## Guidelines To Register

## Step 1:

- 1. Select Employer Registration from side menu
- 2. Select your State, District and exchange office
- 3. Click Submit Button

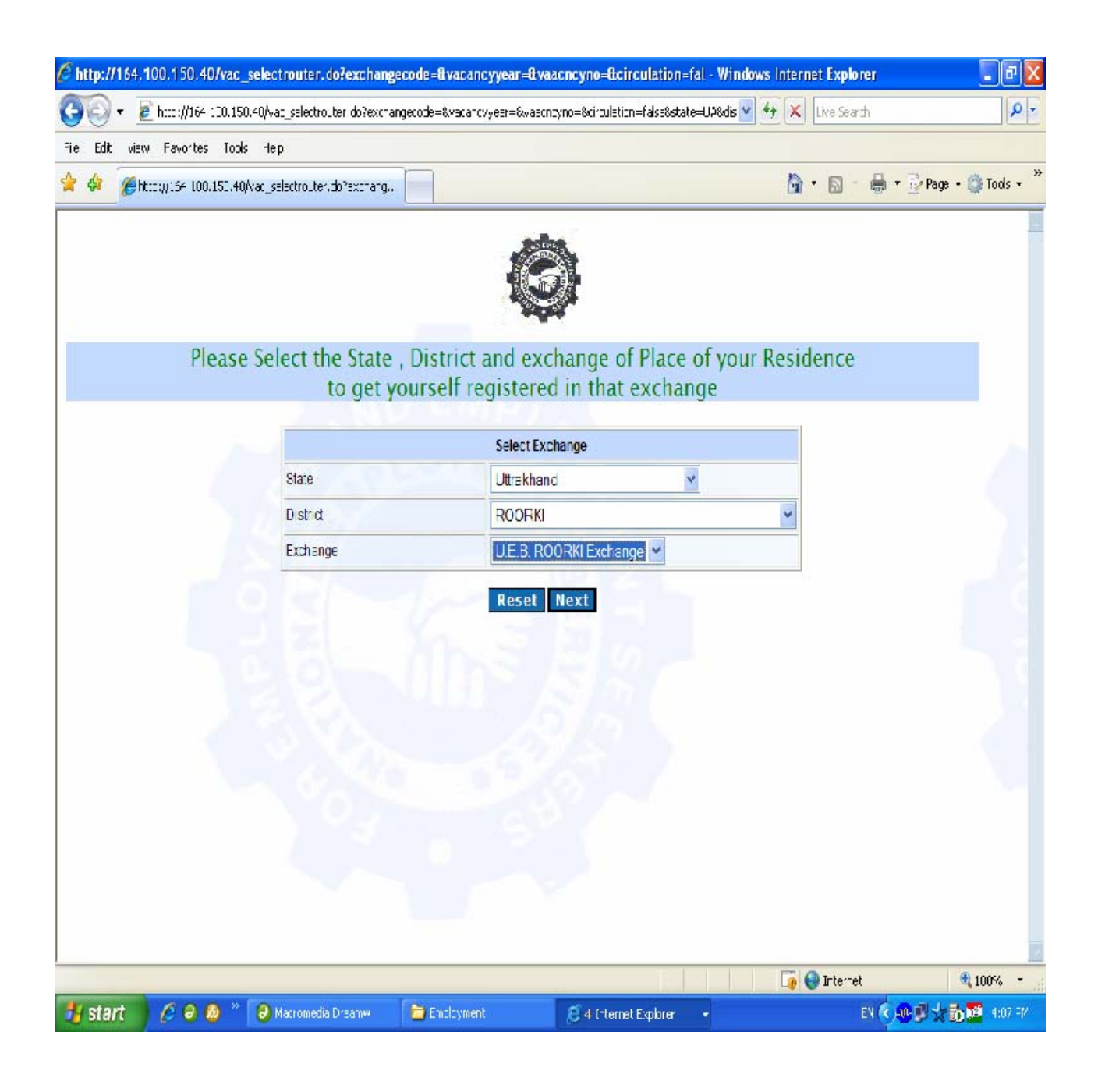

## Step 2:

- 1. A new forms open, fill all the required information
- 2. Click Submit Button

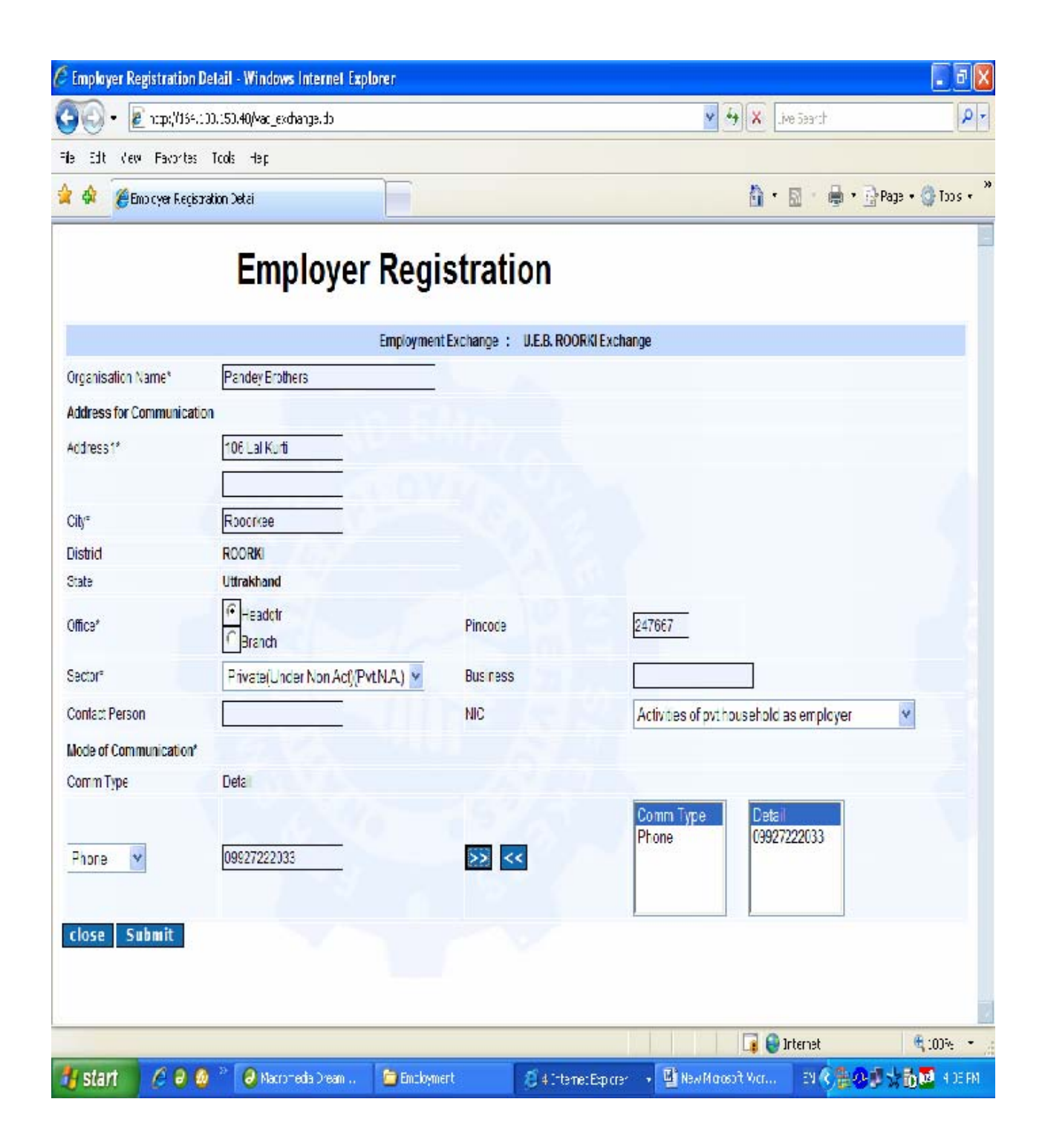

## Step 3:

1. Take the print out of the Slip.

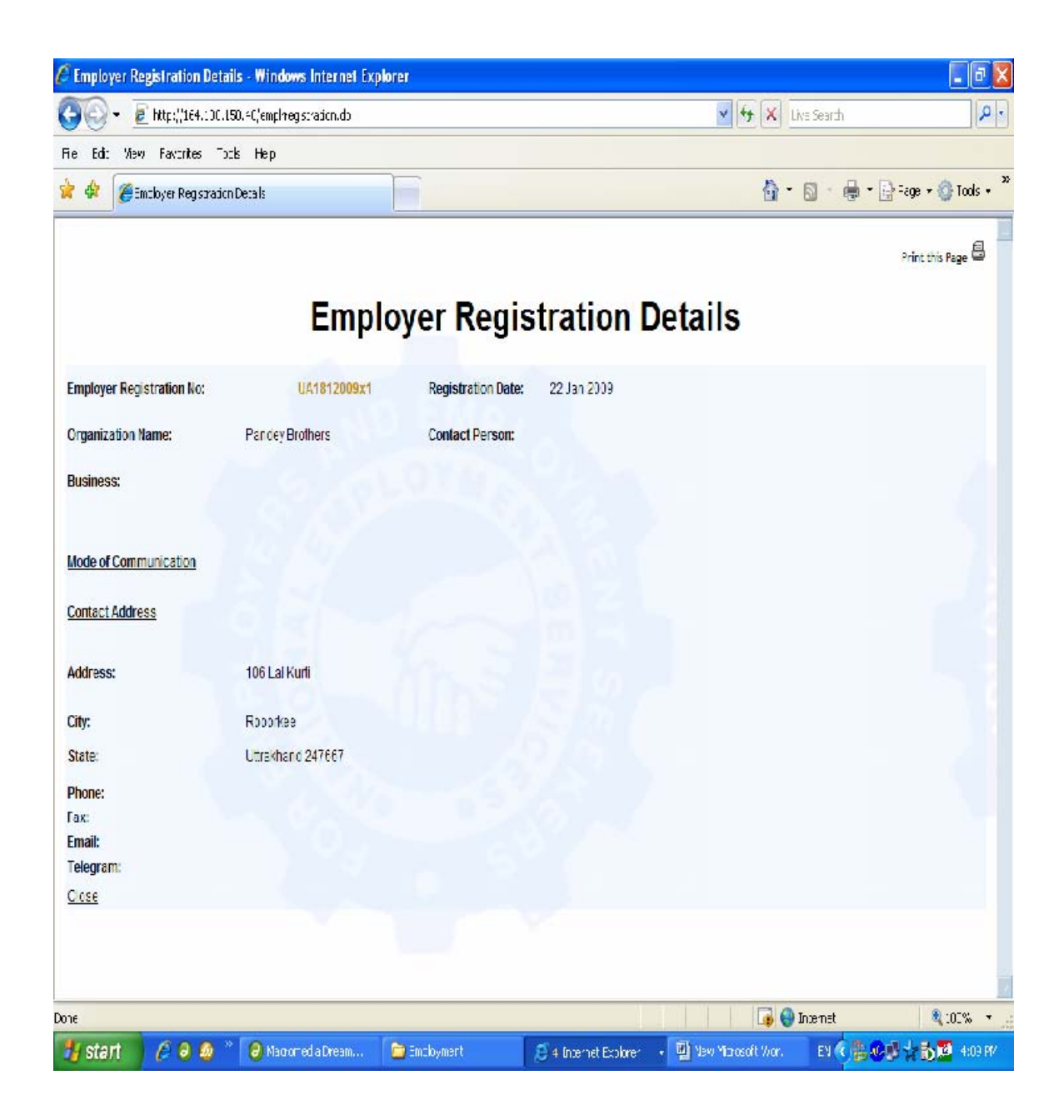